#### When to Dilute

The ability to perform dilutions on the VetTest\* Chemistry Analyzer allows you to quantify extremely elevated results.

#### The VetTest analyzer supports urine dilutions:

 When either the UPRO or UCRE test value is outside the linearity range of the VetTest analyzer
NOTE: Only the test value that is outside linearity needs to be diluted, not the entire ratio.

## **Urine Dilution Tips**

- Perform a dilution only when a test value is accompanied by a greater than symbol (>) or dashes (---) on the patient report.
- Use the **deionized (DI) water supplied with** the Urine P:C Sample Preparation Kit.
- For best results, start with a 1:1 dilution (1 part sample to 1 part DI water).
- Do not exceed 10 parts DI water.
- Use an accurate measuring device, such as a calibrated pipette or syringe.

#### Preparing a 1:1 Dilution

#### For UPRO:

- 1. Accurately measure the desired amount of urine to be diluted and gently transfer it to a sample cup.
- 2. Accurately measure an equal amount of DI water and transfer it to the sample collected in step 1.
- 3. Thoroughly mix the sample and DI water.
- 4. Proceed to the analysis. Dilution procedures are outlined to the right.

#### For UCRE:

- 1. Accurately measure the desired amount of the sample prepared with the Urine P:C Sample Preparation Kit.
- 2. Accurately measure an equal amount of DI water and transfer it to the sample collected in step 1.
- 3. Thoroughly mix the sample and DI water.
- 4. Proceed to the analysis. Dilution procedures are outlined to the right.

## Preparing Dilutions Greater than 1:1

#### For UPRO:

- If additional dilutions beyond 1:1 are necessary, always begin with the original urine sample.
- Incrementally increase the parts DI water as indicated in the dilution chart.

#### For UCRE:

- If additional dilutions beyond 1:1 are necessary, always begin with the sample prepared with the Urine P:C Sample Preparation Kit.
- Incrementally increase the parts DI water as indicated in the dilution chart.

# Running a Diluted Sample on the VetTest Chemistry Analyzer

After preparing the diluted sample, follow the procedure below:

- 1. From the VetTest main menu, select 1 New Sample.
- Select 7 Dilutions, enter the number of diluent parts (parts DI water) and press E. The species menu appears.
  NOTE: If you are running the most recent patient entered into the VetTest analyzer, select 2 – Current Sample. Then select 1 – Dilution, enter the number of diluent parts and press E.
- 3. Continue the normal testing sequence. Results printed out are automatically multiplied by the appropriate dilution factor (see the dilution chart).

# Initiating a Diluted Sample Run on the IDEXX VetLab\* Station

After preparing the diluted sample, follow the procedure below:

- 1. On the IDEXX VetLab Station Home screen, tap **Analyze Sample**.
- 2. Enter the patient information and tap Next.
- 3. Select the instruments you are running. When the VetTest analyzer is selected, the default of 0 parts diluent fills in automatically. Tap the arrows to select the applicable **diluent parts** for your diluted sample.
- 4. Tap **Run**.
- 5. Continue the normal testing sequence. Results printed out are automatically multiplied by the dilution factor (see the dilution chart).

## **Dilution Chart**

| Valumaa ara far ayamala anly | . Parts Sample + Parts DI Water = Total Parts |
|------------------------------|-----------------------------------------------|
| VOLUMES ARE LOT EXAMPLE ONLY | Paris Sample + Paris Di Waler = Iolai Paris   |
| volumed are not example only |                                               |

| Parts Sample | Parts DI Water | Total Parts (Dilution Factor) |
|--------------|----------------|-------------------------------|
| 1 (10 µL)    | 0              | 1                             |
| 1 (10 µL)    | 1 (10 µL)      | 2                             |
| 1 (10 µL)    | 2 (20 µL)      | 3                             |
| 1 (10 µL)    | 3 (30 μL)      | 4                             |
| 1 (10 µL)    | 4 (40 μL)      | 5                             |
| 1 (10 µL)    | 5 (50 μL)      | 6                             |
| 1 (10 µL)    | 6 (60 μL)      | 7                             |
| 1 (10 µL)    | 7 (70 μL)      | 8                             |
| 1 (10 µL)    | 8 (80 µL)      | 9                             |
| 1 (10 µL)    | 9 (90 μL)      | 10                            |
| 1 (10 µL)    | 10 (100 μL)    | 11                            |

**Parts DI Water:** The number entered into the VetTest analyzer when running the diluted sample

**Dilution Factor:** The total number of parts in the diluted sample; the VetTest analyzer automatically multiplies the result by this number to correct for the dilution

#### When to Dilute

The ability to perform dilutions on the VetTest\* Chemistry Analyzer allows you to quantify extremely elevated results.

# The VetTest analyzer supports plasma and serum dilutions in two circumstances:

- When a test value is outside the linearity range of the VetTest analyzer
- When the sample contains interfering substances (e.g., medications) that cause a nonlinear or invalid result

## Plasma and Serum Dilution Tips

- Perform a dilution only when a test value is accompanied by a greater than symbol (>) or dashes (---) on the patient report.
- Use normal saline (0.9%) as the diluent.
- For best results, start with a 1:1 dilution (1 part sample to 1 part saline).
- Do not exceed 10 parts saline.
- Use an accurate measuring device, such as a calibrated pipette or syringe.

## **Preparing a 1:1 Dilution**

- 1. Accurately measure the desired amount of plasma or serum to be diluted and gently transfer it to a sample cup.
- 2. Accurately measure an equal amount of saline and transfer it to the sample collected in step 1.
- 3. Thoroughly mix the sample and saline.
- 4. Proceed to the analysis. Dilution procedures are outlined below.

# **Preparing Dilutions Greater than 1:1**

- If additional dilutions beyond 1:1 are necessary, always begin with the original, undiluted sample.
- Incrementally increase the parts saline as indicated in the dilution chart.

# Running a Diluted Sample on the VetTest Chemistry Analyzer

After preparing the diluted sample, follow the procedure below:

- 1. From the VetTest main menu, select 1 New Sample.
- Select 7 Dilutions, enter the number of diluent parts (parts saline) and press E. The species menu appears. NOTE: If you are running the most recent patient entered into the VetTest analyzer, select 2 – Current Sample. Then select 1 – Dilution, enter the number of diluent parts and press E.
- 3. Continue the normal testing sequence. Results printed out are automatically multiplied by the appropriate dilution factor (see the dilution chart).

# Initiating a Diluted Sample Run on the IDEXX VetLab\* Station

After preparing the diluted sample, follow the procedure below:

- 1. On the IDEXX VetLab Station Home screen, tap **Analyze Sample**.
- 2. Enter the patient information and tap Next.
- 3. Select the instruments you are running. When the VetTest analyzer is selected, the default of 0 parts diluent fills in automatically. Tap the arrows to select the applicable **diluent parts** for your diluted sample.
- 4. Tap **Run**.
- 5. Continue the normal testing sequence. Results printed out are automatically multiplied by the dilution factor (see the dilution chart).

Volumes are for example only. Parts Sample + Parts Saline = Total Parts

# **Dilution Chart**

| Parts Sample | Parts Saline | Total Parts (Dilution Factor) |
|--------------|--------------|-------------------------------|
| 1 (10 μL)    | 0            | 1                             |
| 1 (10 μL)    | 1 (10 µL)    | 2                             |
| 1 (10 μL)    | 2 (20 µL)    | 3                             |
| 1 (10 μL)    | 3 (30 µL)    | 4                             |
| 1 (10 μL)    | 4 (40 μL)    | 5                             |
| 1 (10 μL)    | 5 (50 μL)    | 6                             |
| 1 (10 μL)    | 6 (60 μL)    | 7                             |
| 1 (10 μL)    | 7 (70 μL)    | 8                             |
| 1 (10 μL)    | 8 (80 μL)    | 9                             |
| 1 (10 μL)    | 9 (90 μL)    | 10                            |
| 1 (10 µL)    | 10 (100 μL)  | 11                            |

Parts Saline: The number entered into the VetTest analyzer when running the diluted sample

**Dilution Factor:** The total number of parts in the diluted sample; the VetTest analyzer automatically multiplies the result by this number to correct for the dilution

## **IDEXX Technical Support**

U.S./Canada/Latin America 1-800-248-2483

Europe 00800 1234 3399

Australia 1800 655 978

New Zealand 0800 102 084

Asia 886-2-2888-3336, 230

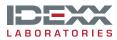